# **Basics of NoSQL Databases - MongoDB**

सीबीएसई पाठ्यक्रम पर आधारित कक्षा -11

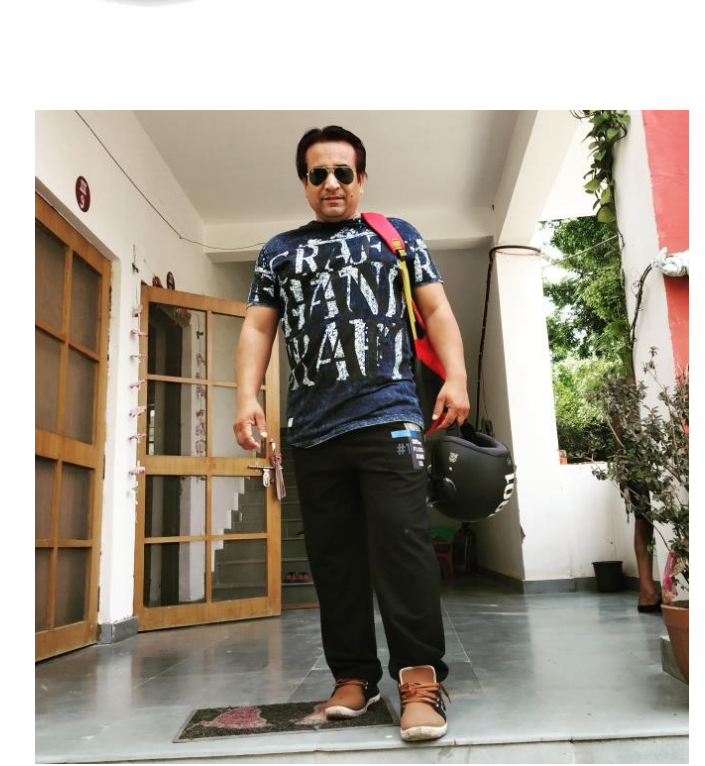

द्वारा: **संजीव भदौरिया स्नातकोत्ति शिक्षक (संगणक शवज्ञान ) क े ० शव० बािाबंकी (लखनऊ संभाग)**

पररचय

- ऄभी तक हमनेजजतनेdatabases के बारेमेंजान वेसभी SQL अधाररत databases हैं, जजनमेएक table, row, fields ,records इत्यादि होते हैं |
- लेदकन जबना structure या record केभी databases संभव हैं - NoSQL ऄथाात Not Only SQL Databases ऐसेही database होते हैं |
- आस ऄध्याय मेंहम ऐसेही NoSQL databases केबारेमें जानेंगे|

### NoSQL Databases

- ये एक प्रकार के non-relational database होते हैं जिनका कोई प्रजतबंजधत(Strict) या दृढ़ (rigid) अकार नहीं होता |
- ये पारंपरिक table के अधर पर record को नहीं store करते हैं |
- ये clusters में run करते हैं और web के पैमाने पर data को store कर सकते हैं | इनकी scalability बहुत होती है | ये एक प्रकार से सामान्य भाषा में bigdata कहे जाते हैं|
- इस प्रकार के databases को प्रयोग करने वाले अपने बहुत से app या web apps देखी होंगी जैसेGoogle Mail, Google Earth, Ebay, LinkedIn, facebook, Amozon इत्यादि |
- पूरे विश्व के users को बहुत fast response time मिलता है |
- सभी प्रकार केडाटा को handle करनेमेंसक्षम हैवह भी जबना दकसी रोकटोक के |
- नए feature और fast update को तुरंत adopt कर लेता है|
- इसमें down time नहीं आता अर्थात हमेशा performance देता है।

संजीव भदौरिया, के० वि० बाराबंकी

### NoSQL Databases के प्रकार

- 1. Key-value Databases
- 2. Document Databases
- 3. Column family stores Databases
- 4. Graph Databases

### Key-Value databases

- ठीक वैसे ही होते हैं जैसे python dictionary.
- येबहुत ही साधारण और flexible होतेहैं|
- इनके उदाहरण *Cassandra, Amazon* DyanmoDB, ATS (Azure Table Storage, Riak, BerkeleyDB हैं।

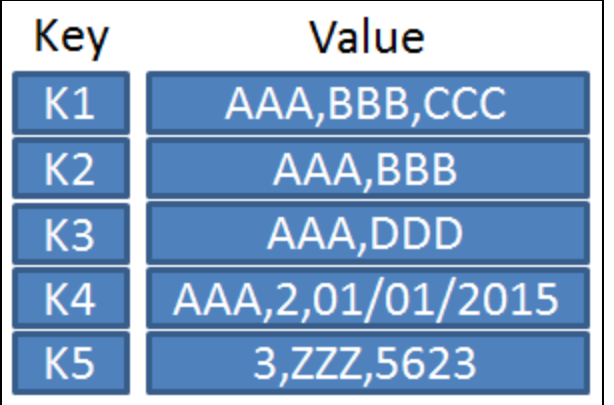

#### Document Databases

- ये key-value databases के आगे के रूप होते हैं |
- आसमेंkey-value pair एक structured या semistructured रूप में document के फॉर्म में store होती है|
- इसमें keys सदैव string के रूप में होती हैं और values दकसी भी प्रकार की हो सकती हैं|
- यह MS office document, PDFs, XML, JSON ,BSON केरूप मेंहो सकती है|
- JSON (JavaScript Object Notation) तथा BSON (Binary JSON)
- JSON एक open, मानव तथा मशीन द्वारा समझा जानेवाला standard होता हैऔर modern web पर data interchange के लिए इसका मुख्य फॉर्मेट XML होता है|
- JSON का प्रयोग हमने Python dictionaries ऄध्याय मेंपढ़ा था|
- संजीव भदौरिया, के॰ वि॰ बाराबंकी • आसके ईदहारण - MongoDB, Couch DB DocumentDB इत्यादि है |

```
"Title": "The Cuckoo's Calling",
"Author": "Robert Galbraith",
"Genre": "classic crime novel",
"Detail": \{"Publisher": "Little Brown",
    "Publication Year": 2013,
    "ISBN-13": 9781408704004,
    "Language": "English",
    "Pages": 494
"Price": [
        "type": "Hardcover",
        "price": 16.65
    Ъ
        "type": "Kidle Edition",
        "price": 7.03
```
### Column Family Store Database

- इन्हें column store या column family database कहा जाता है तथा यह column oriented मॉडल होता है|
- Column family एक storage  $m$ echanism होती है जिसमे –
	- कइ rows हो सकती हैं|
	- प्रत्येक row मेंकइ column हो सकतेहैं|
	- इसमें एक row key होती है जिसके अंतर्गत उस row में कई कोलुम्न्स होसकते हैंजैसेकी बगल वालेजचत्र मेंददखाया गया है|
	- इसके उदहारण Hbase, Cassandra, HyperTable इत्यादि हैं |

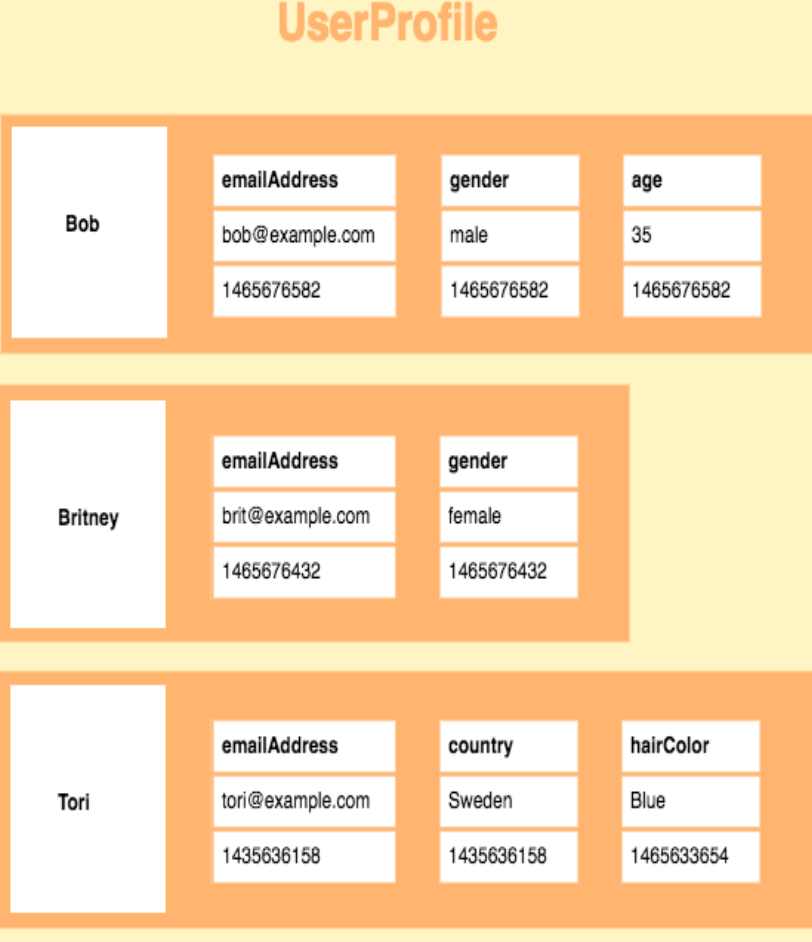

#### Graph Database

- यह डाटा को store करने के जलए grafical मॉडल का प्रयोग करता है|
- यहाँ object को प्रदर्शित करने के लिए nodes का प्रयोग किया जाता है जबकि edges का प्रयोग उन nodes के मध्य relation दर्शाने के लिए किया जाता है |
- इसके उदहारण Neo4j, Blazegraph, Titan इत्यादि है |

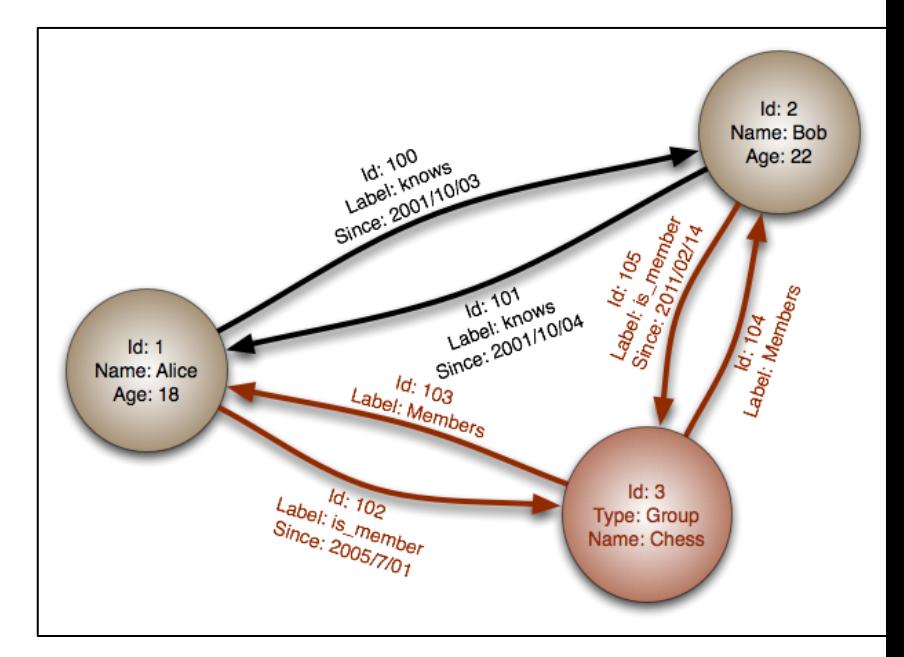

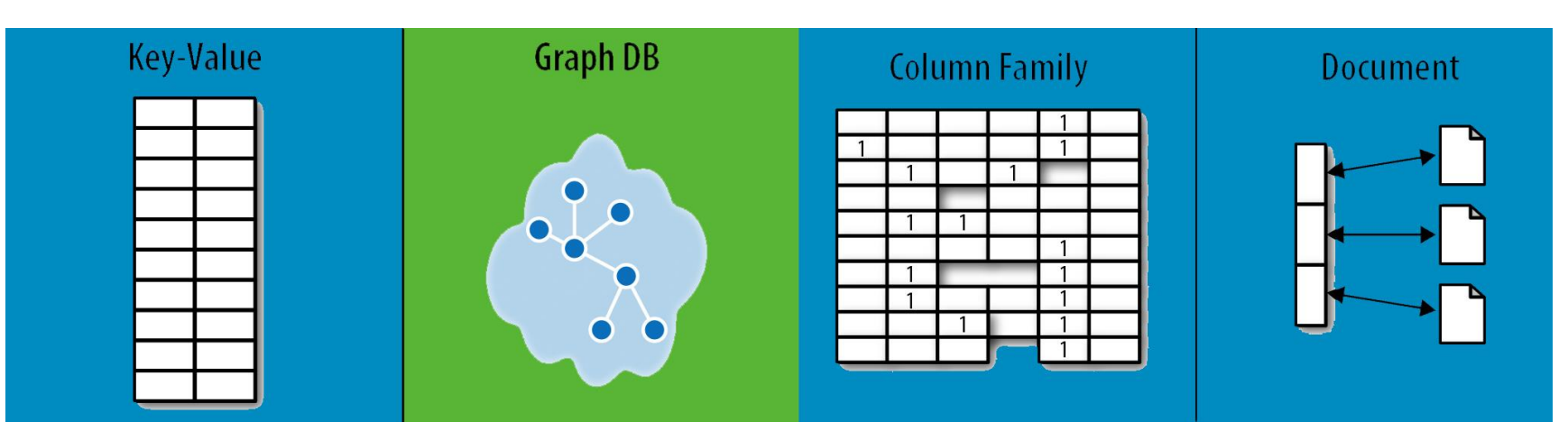

संजीव भदौरिया, के० वि० बाराबंकी

#### NoSQL Databases के Advantages और Disadvantages

•Advantages:

#### –Flexible Data Model

ये बहुत flexible database होते हैं जिनमे दकसी भी type का डाटा store दकया जा सकता है|

#### –Evolving Data Model

बिना system को down किये आप schema मेंबदलाव कर सकतेहैं|

#### –Elastic Scalability

कम कीमत पर बधुत बड़ा database store किया जा सकता है

#### –High Performance

आसका throughput और latency दोनों का समय बहुत कम होता है|

#### –Open Source

इसके लिए किसी प्रकार का भुगतान करने की आवश्यकता नहीं और अपने अनुसार बदलाव भी संभव है|

•Disadvantages: –Lack of Standardization NoSQL database को मानक प्रदान करने केकोइ जनयम नहीं हैं| –Backup of Database NoSQL databases में सबसे बड़ी कमी backup की है हालाँकि MongoDB backup के लिए tool प्रदान करता है परन्तु वह अभी उतना अच्छा नहीं है | –Consistency NoSQL database, consistency को performance और scalability के अगे गंभीरता से नहीं लेता है | अर्थात यहाँ डाटा की duplicacy आसानी से हो जाती है  $\overline{)}$ 

# MongoDB के साथ काया करना

- •MongoDB एक document-oriented NoSQL database है|
- •यह dynamic schemas को सपोटाकरता हैजोदक JSON फॉमेट मेंडाटा को प्रदर्शशत करता है|
- •यह एक free open source software है जो high scalability और high performance देता है।

## MongoDB Terminology

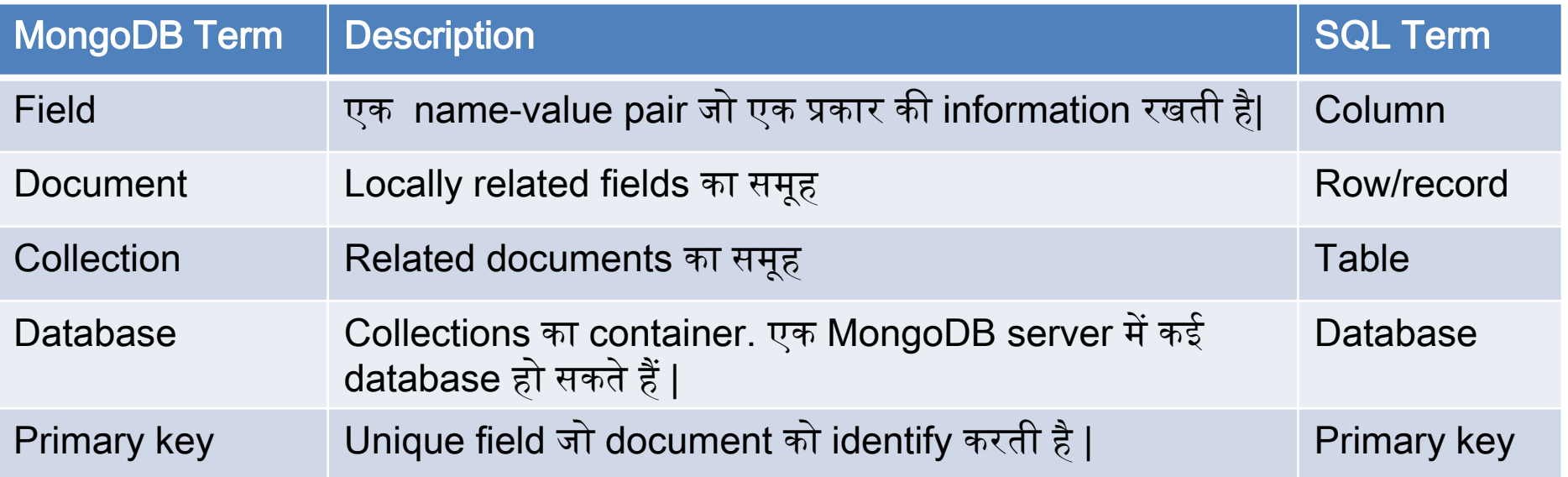

# MongoDB को install करना •निम्न लिंक को ब्राउज़र पर पेस्ट करें या इसको open करें |

[https://docs.mongodb.com/manual/tutorial/install-mongodb-on-windows/#install-mdb-edition](https://docs.mongodb.com/manual/tutorial/install-mongodb-on-windows/)

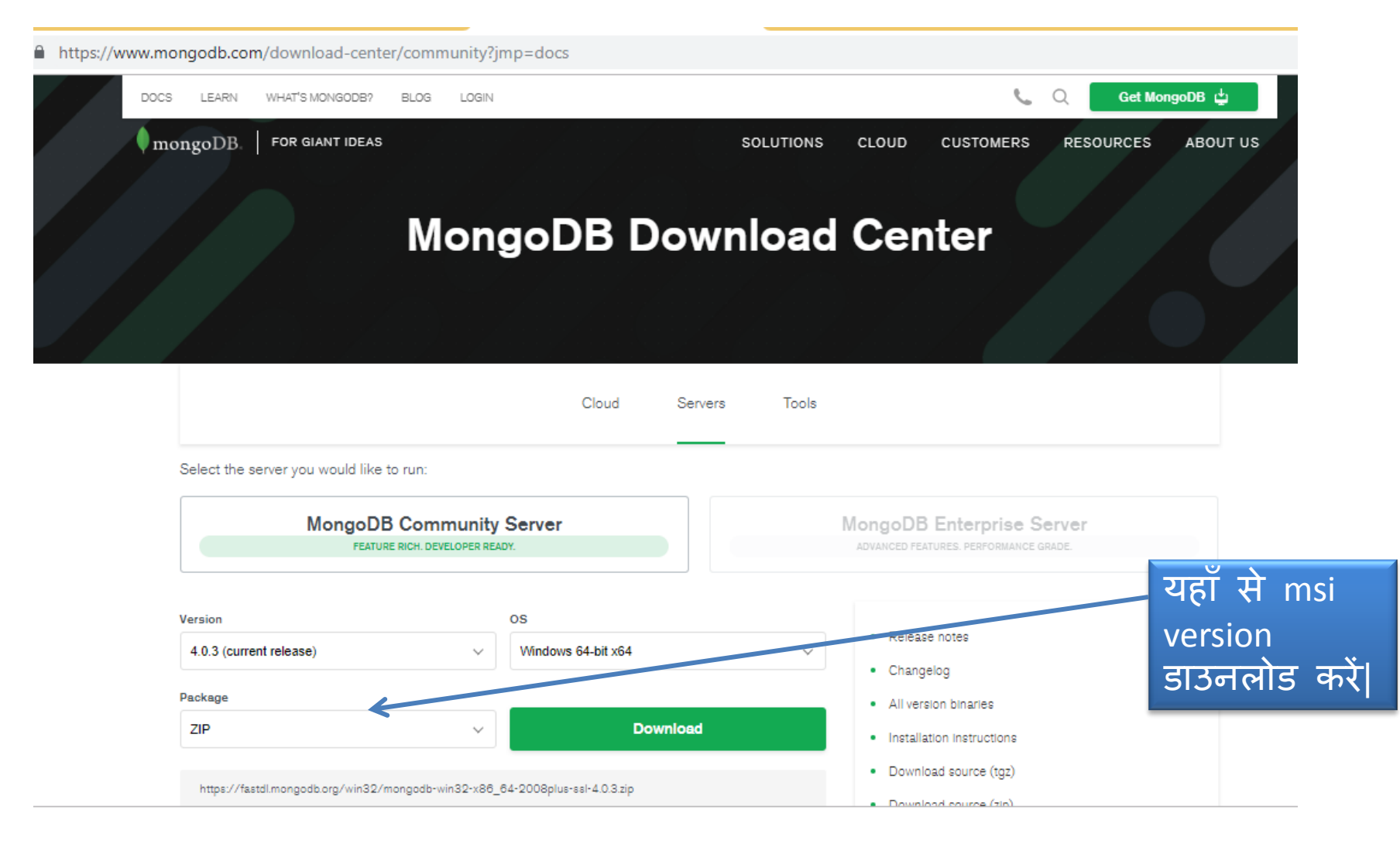

# MongoDB को install करना

•MSI file को open करकेMongoDB install कररए |

•जब इनस्टॉल हो जाये तो निम्न path पर जाकर check कर लें कि mongodb.exe file और mongo.exe file हैंया नहीं|

C:\Program Files\MongoDB\Server\4.0\bin

•उसके बाद निम्न c:\ पर data फोल्डर और उसके अन्दर db फोल्डर बनायें | अर्थात "c:\data\db"

•ऄब वापस command window से C:\Program Files\MongoDB\Server\4.0\bin location पर जाकर mongod को run करेंऔर जब mongod run हो जायेतो ईसेबंद न करें|

•ऄब दूसरी command window open कर ईसी path पर mongo को run कर दीजिये |

# MongoDB को start करना

mongodb-win32-x86\_64-2008plus-ssl-4.0.3-signed 10/30/2018 8:57 AM Windows Installer ... 191.781 KB

ये है mongodb का installer जो लगभग 190 MB का है इसको इनस्टॉल करने पर यह program files भें install हो जाता है | मेरे कप्यूटर में यह "C:\Program Files\MongoDB\Server\4.0\bin" path पर इनस्टॉल हुआ है । आप अपने system में path देख लीजिये | इसे हम windows के path में भी जोड़ सकते है

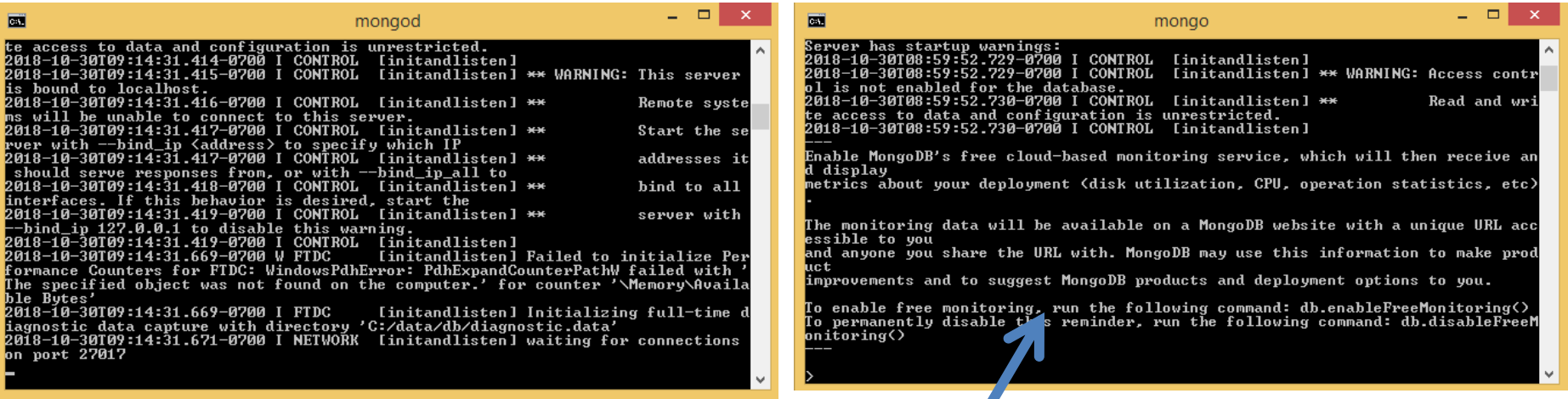

Mongo को run होने के लरए mongod का ऩहरे से running state भें होना आवश्यक है | अब आप mongo पर commands देने के लिए तैयार हैं |

संजीव भदौरिया, के० वि० बाराबंकी

### MongoDB Data Types

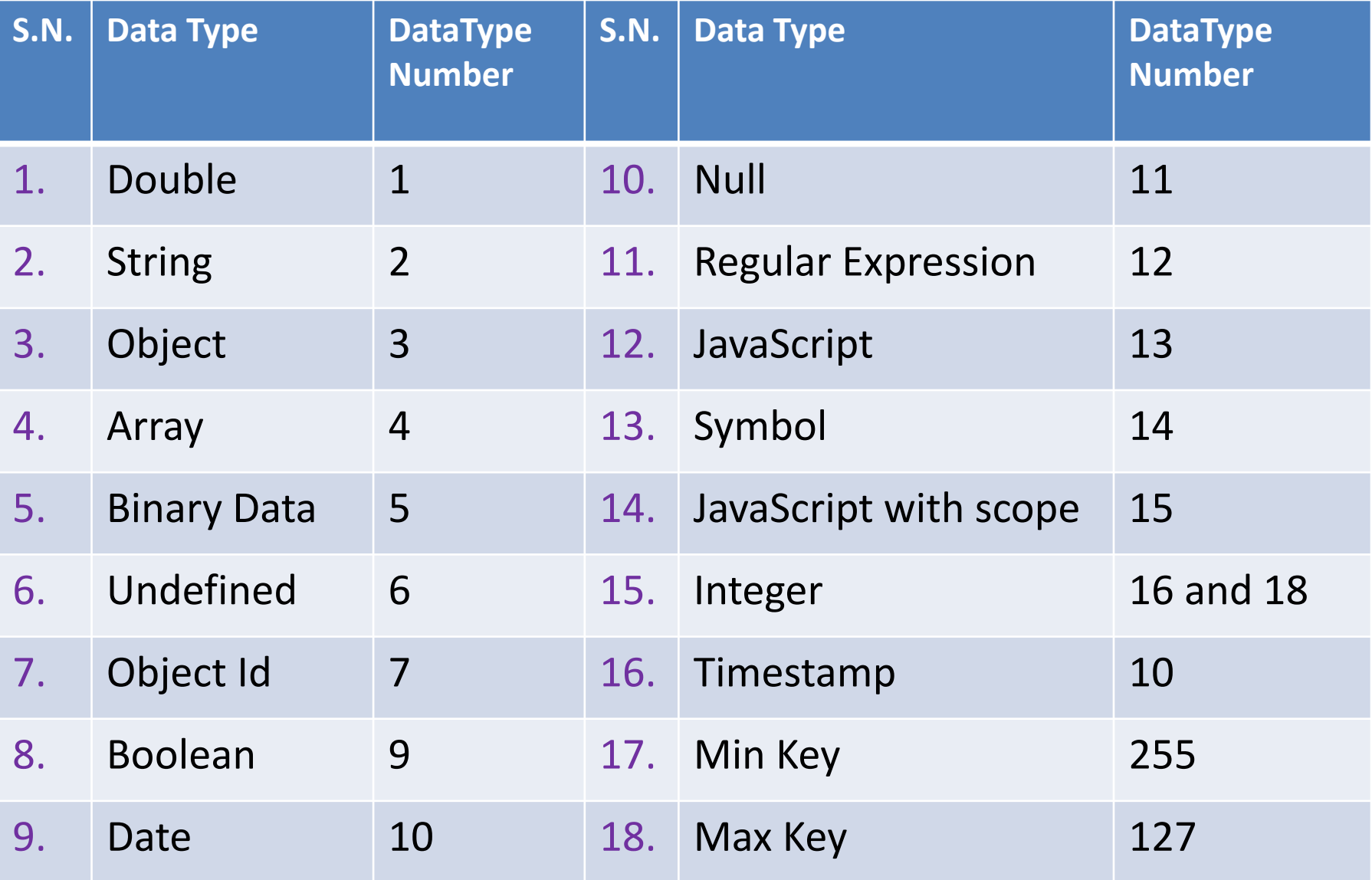

#### MongoDB के basic commands •Database create करना  $\rightarrow$ MongoDB में अलग से database create करने की आवश्यकता नहीं होती है | जैसे ही आप पहली information database में insert करते हैं तो database स्वतः तैयार हो जाता है |  $\cdot$ Current Database को प्रदर्शित करना $\rightarrow$ >show dbs यह database को शो करेगा >show cllections यह current database मेंcollections को शो करेगा •Database को use करना $\rightarrow$ db ења г >use mydb show dbs илисн minin •CRUD operations  $\rightarrow$ config [5] витен ocal  $\left[ 5\right]$ . иииев ये operations निम्न हैं -**Create** test show collections इन्हें CRUD Read operation कहा Update जाता है |**Delete**

- •Save operation द्वारा database तैयार करना→
	- MongoDB में अलग से database create करने की आवश्यकता नहीं होती है | जैसे ही आप पहली information database में insert करते हैं तो database स्वतः तैयार हो जाता है|
	- अप collection मेंडाटा save या insert कमांड केद्वारा प्रजवष्ट करा सकतेहैं| db.<collection-name>.save({<document details>})
	- बाद मेंहम show collections कमांड चलाकर देख सकतेहैंदक collection बना या नहीं |
	- >USE <DatabaseName> से भी database बना सकते हैं |
	- निम्न उदहारण में school database बनाकर उसमे 1 collection insert कराया गया है |

use school switched to db school > db.student.save<{name:'Pankaj'}> WriteResult({ "nInserted" : 1  $\triangleright$  show collections student

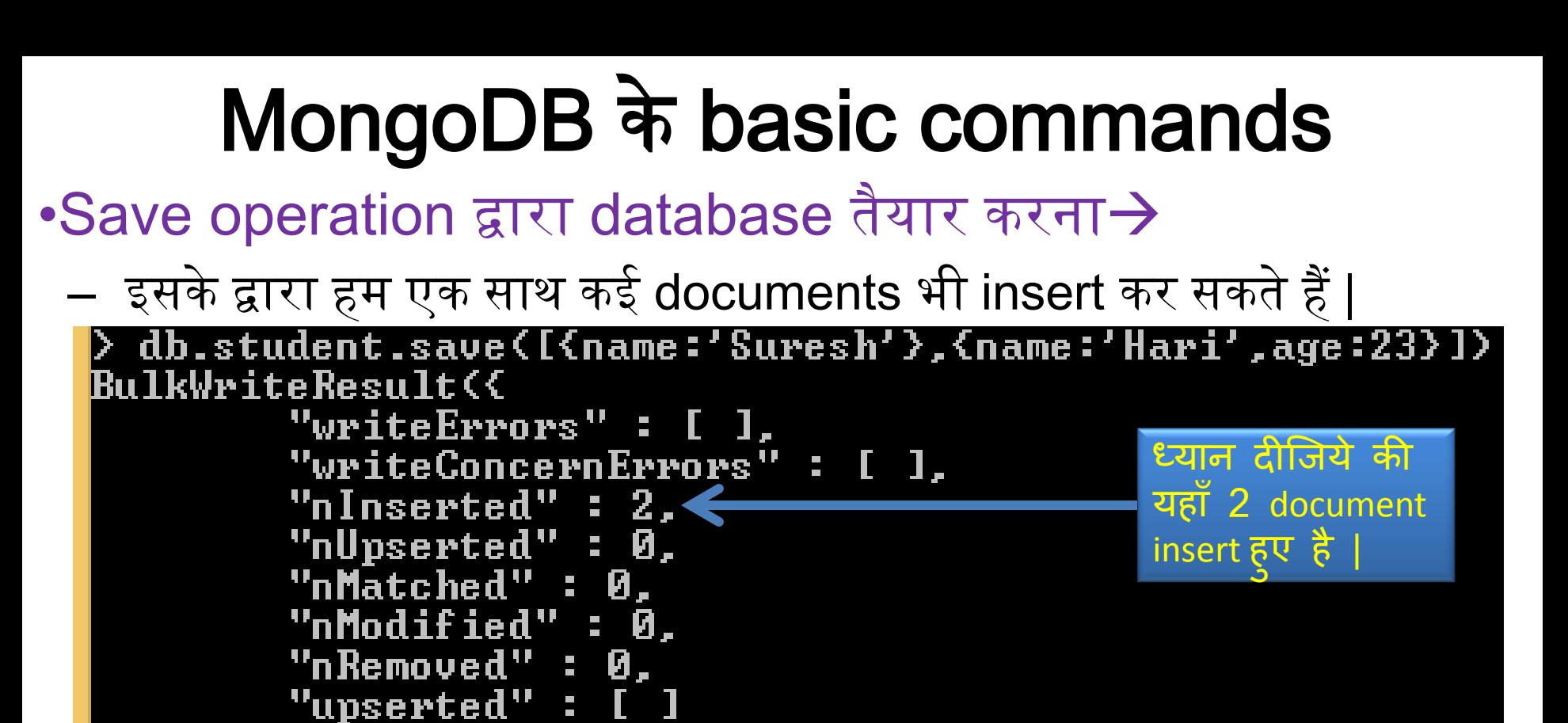

– जब अप document insert करतेहैंतब mongoDB स्वतः एक field और जोड़ देता है "\_id" जिसकी value वह स्वयं बढ़ते क्रम में set करता है | और यह प्रदक्रया हमेंददखाइ नहीं देती है| यदद हम चाहेंतो "\_id" की value हम स्वयं insert करते समय provide कर सकते हैं |

mongoDB इनके लिए नया da<del>tabase बना दे</del>लक है l •Save या insert का प्रयोग करके यदि आप किसी document को insert करते हैं और आपके दिए गए database और collection से नाम नहीं मिलता है तो

- •Insert operation द्वारा database तैयार करना
	- आप collection में डाटा insert कमांड के द्वारा भी प्रविष्ट करा सकते हैं |

db.<collection-name>.insert({<document details>})

- बाद मेंहम show collections कमांड चलाकर देख सकतेहैंदक collection बना या नहीं |
- निम्न उदहारण में school database बनाकर उसमे 1 collection insert कराया गया है |

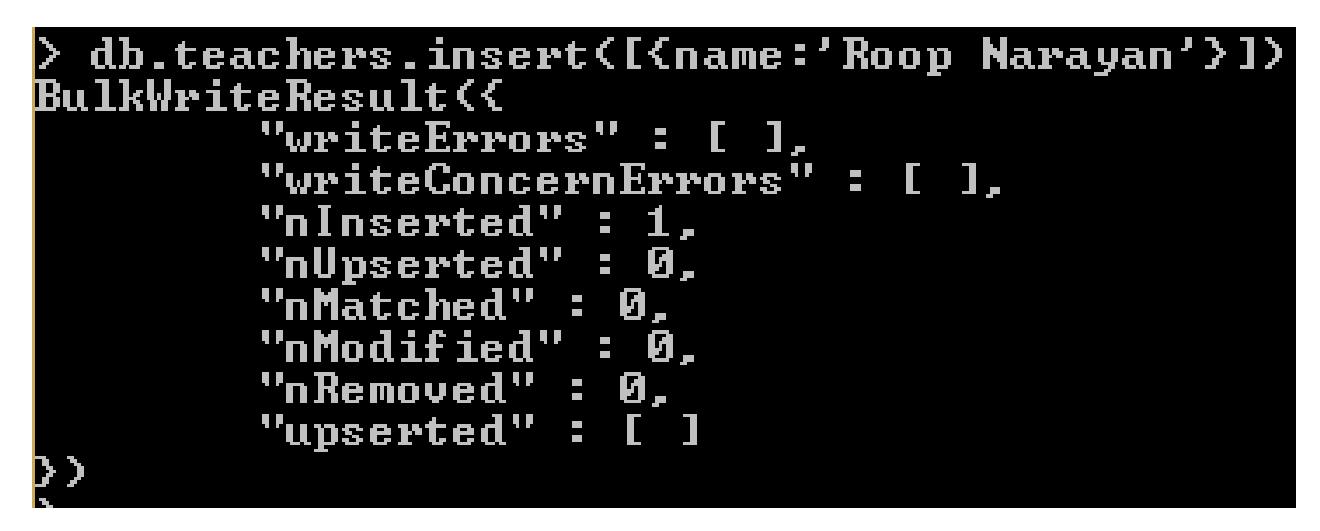

– इसके द्वारा भी save की भांति multiple documents को insert करने के लिए निम्न कमांड प्रयोग करतेहैं -

>db.teachers.insertMany([{name:'Ratan'},{name:'Krishna',age:45}])

#### •Object Create करकेभी documents को insert दकया जा सकता

है db.student.insert(stud) यहाँ stud एक valid mongoDB WriteResult({ "nInserted" : 1 }) ऑब्जेक्ट है |

•एक object में कोई field ऐसी भी हो सकती है जो खुद एक object हो |

addr={Hno:113, Uill:'Sangram Kheda',post:'Gulariha'}<br>"Hno" : 113, "Uill" : "Sangram Kheda", "post" : "Gulariha" } stud=<name:'Mohit', age:24, address:addr>

```
यहाँ stud में एक field है address
       "name" : "Mohit",
                                      जजसकी value एक ऑब्जेक्ट है 
       "age" : 24,
       "address"
                                      addr |"Hno" : 113.
               "Vill" : "Sangram Kheda",
               "post" : "Gulariha"
       Þ
 db.student.insert(stud)
```
यहाँ Subjects एक array हैं |

#### •Object में array भी हो सकते हैं | उदहारण के लिए –

Name: Himanshu

Class:11

Section: A

Subjects: English, Hindi, Maths, Physics, Chemistry

```
newstud={
 name:'Himanshu',
  class:11.
 Sec:'A',
 Subjects: ['English','Hindi','Maths','Physics','Chemistry']
     "name" : "Himanshu",
     "class": 11,
     "Sec" : "A"
     "Subjects"
                 T
                "English",
             "Hindi",
             "Maths".
             "Physics",
             "Chemistry"
      T
db.student.save<newstud>
```
संजीव भदौरिया, के॰ वि॰ बाराबंकी

#### •Read Operation:

Read operation का प्रयोग database केcollection सेdocuments को access करनेके लिए किया जाता है | जिसके लिए निम्न syntaxes ला प्रयोग करते हैं| >db.<collection-name>.find() collection केसारेdocuments को show करेगा | >db.<collection-name>.findOne() यह जसफाएक record show करेगा | >db.<collection-name>.findOne({<key>:<value>}) यह search criteria के जैसे कार्य करता है | यदि कोई record match नहीं use school switched to db school होता है तो null return होता है |show collections student teachers db.student.find() "\_id" : 0bjectId("5be1255c6b46969b847e3f5f"), "name" : "Pankaj" > "\_id" : ObjectId("5be446c3f29d9be663cbee3c"), "name" : "Suresh" ><br>"\_id" : ObjectId("5be446c3f29d9be663cbee3d"), "name" : "Hari", "age" : 23 ><br>"\_id" : ObjectId("5be44b54f29d9be663cbee3f"), "name" : "Ojas", "age" : 12, "ci  $"$ : "Barabanki" > '"\_id" : ObjectId("5be44ce9f29d9be663cbee40"), "name" : "Mohit", "age" : 24, "a<br>lress" : { "Hno" : 113, "Vill" : "Sangram Kheda", "post" : "Gulariha" } }<br>"\_id" : ObjectId("5be44ee2f29d9be663cbee41"), "name" : "Himanshu", " db.student.findOne() "\_id" : 0bjectId("5be1255c6b46969b847e3f5f"), "name" : "Pankaj" > db.student.findOne({name:'Suresh'}) "\_id" : ObjectId("5be446c3f29d9be663cbee3c"), "mame" : "Suresh" >

#### •Read Operation:<br>**Exab.student.findO.prettyO**

```
"_id": ObjectId("5be446c3f29d9be663cbee3d"),
     "name" : "Hari",
     "age" : 23"pretty( ) documents को सही 
                                                      प्रकाय से सही indentation भें
     "_id": 0bjectId("5be44b54f29d9be663cbee3f"),
                                                      JSON पॉभेट भें print कय देता है|"name" : "0.jas",
     "age" : 12,
     "city": "Barabanki"
     "_id": ObjectId("5be44ce9f29d9be663cbee40"),
     "name" : "Mohit",
     "age" : 24."address" : \langle"Hno" : 113,
             "Vill" : "Sangram Kheda",
             "post": "Gulariha"
     \mathcal{Y}"_id": ObjectId("5be44ee2f29d9be663cbee41"),
     "name": "Himanshu",
     "class" : 11."See" : "A"."Subjects" : [
             "English",
             "Hindi",
             "Maths".
             "Physics",
             "Chemistry"
     \mathbf{I}
```
संजीव भदौरिया, के॰ वि॰ बाराबंकी

#### •Read Operation:

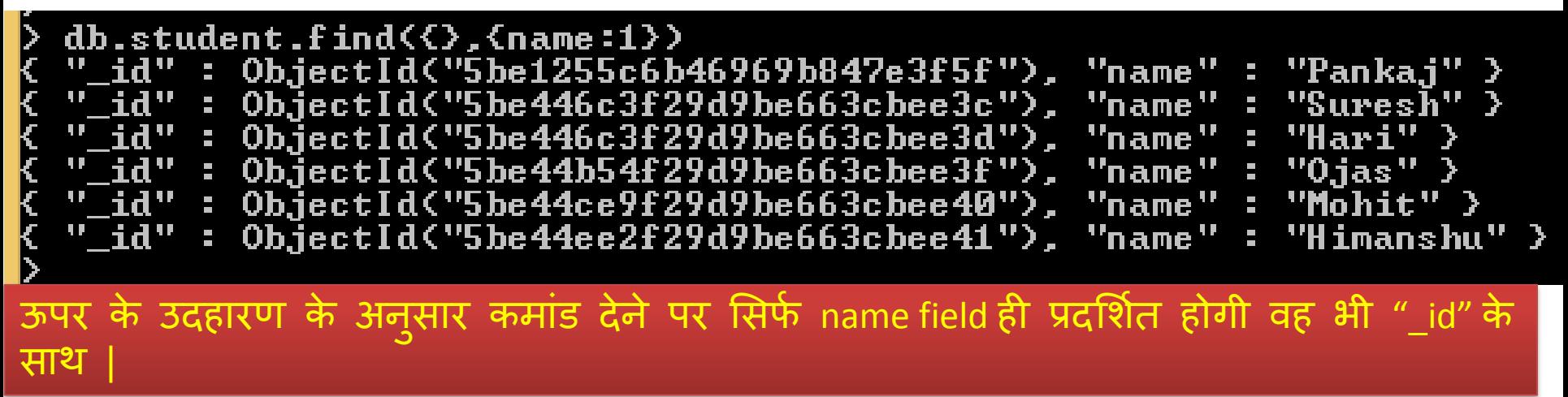

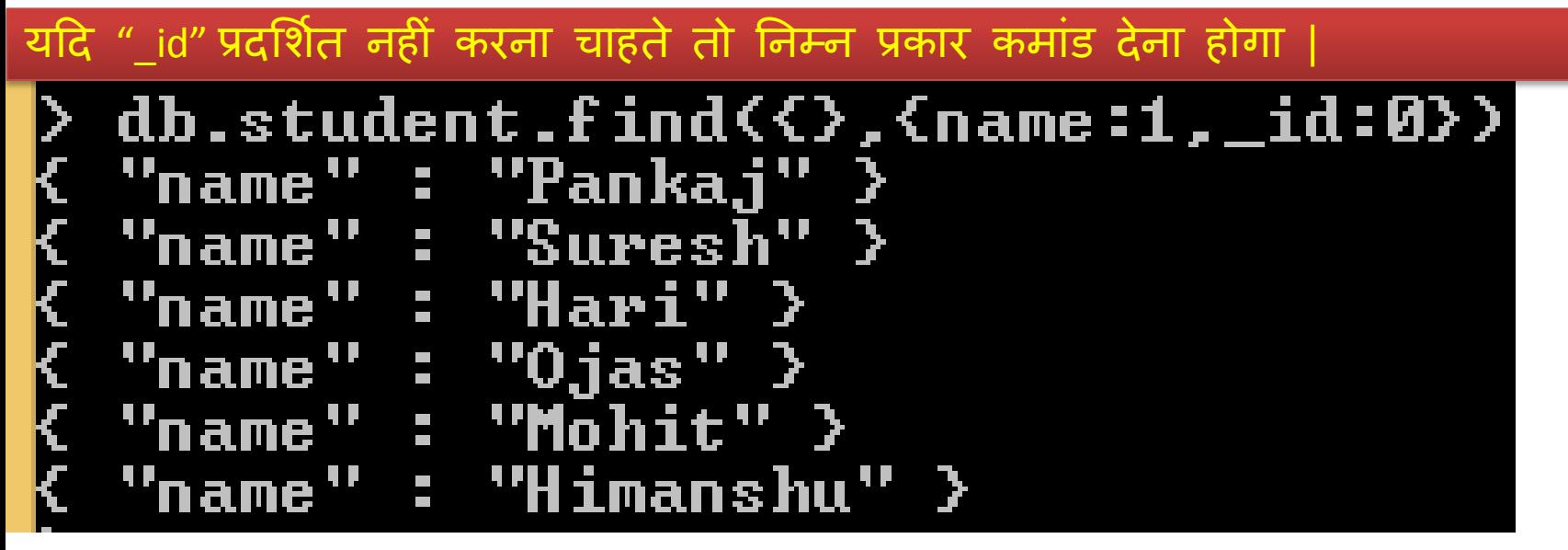

संजीव भदौरिया. के॰ वि॰ बाराबंकी

#### •Comparison Operator:

ऄन्य databases की तरह mongoDB भी operators प्रदान करता हैतादक हम सही से delete, read या update operation को perform कर पायें ।

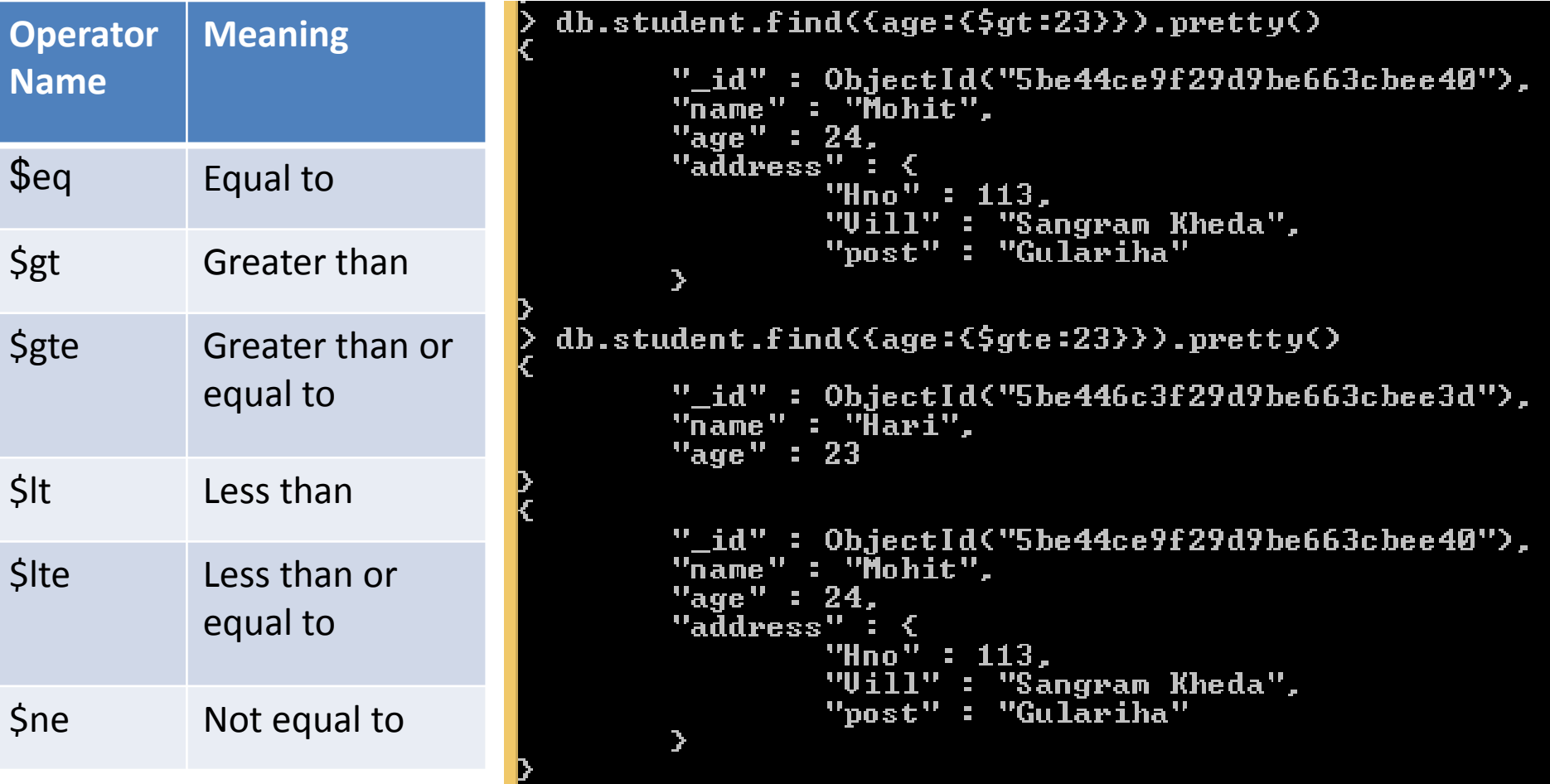

संजीव भदौरिया, के० वि० बाराबंकी

- •Comparision Operator:
	- यदि conditional based या range देना हो तो निम्न प्रकार देंगे |
	- {field:{\$gte:<lower value>, \$lte:<upper value>}}

```
db.student.find<<age:<$gte:23,$lte:24>>>.pretty<>
      "_id" : ObjectId("5be446c3f29d9be663cbee3d"),
      "name" : "Ĥari",
      "age" : 23
      "_id" : ObjectId("5be44ce9f29d9be663cbee40"),
      "name" : "Mohit",
      "age" : 24
      "address"
              "Hno" : 113,
                  l" : "Sangram Kheda",
              "post" : "Gulariha"
```
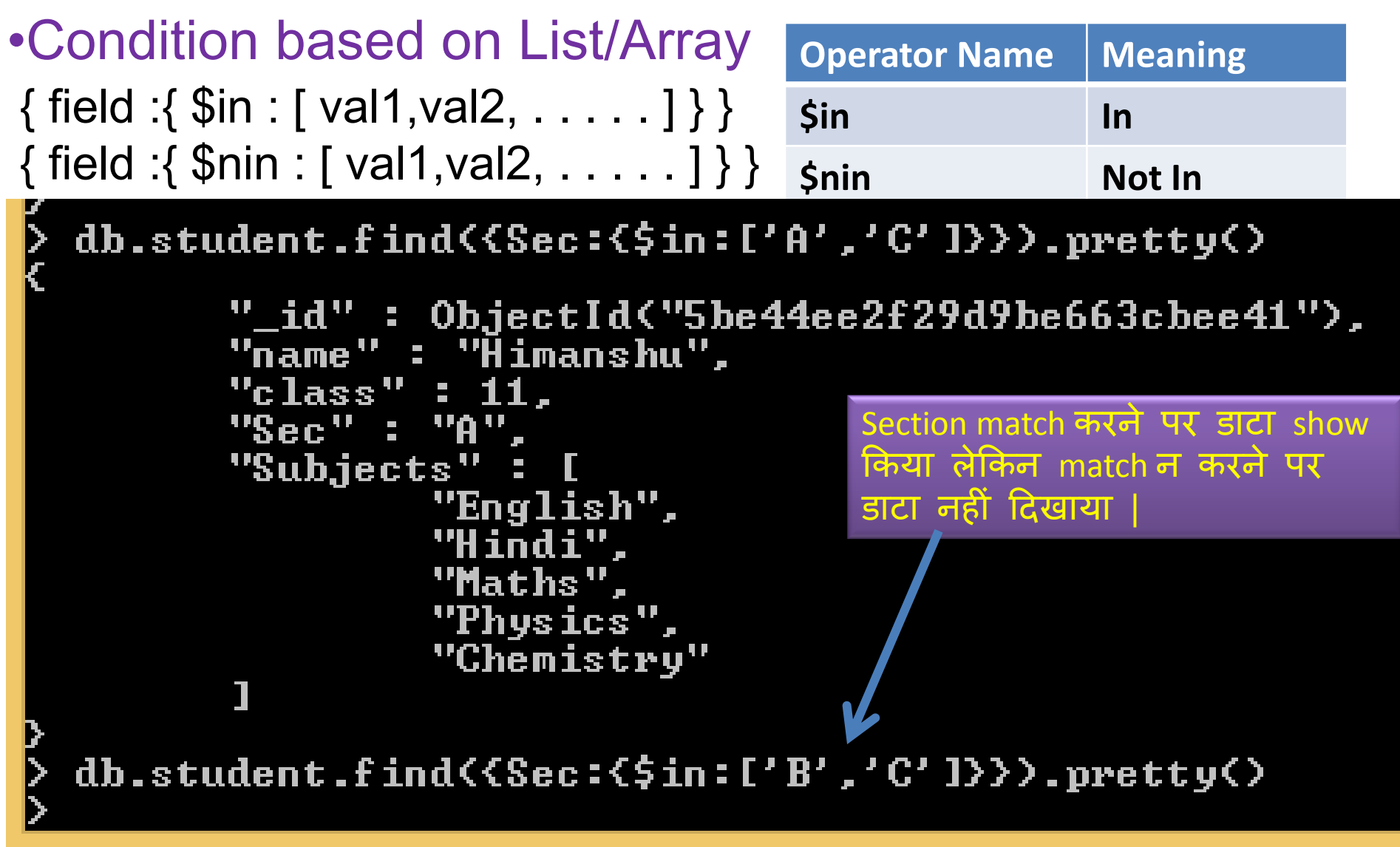

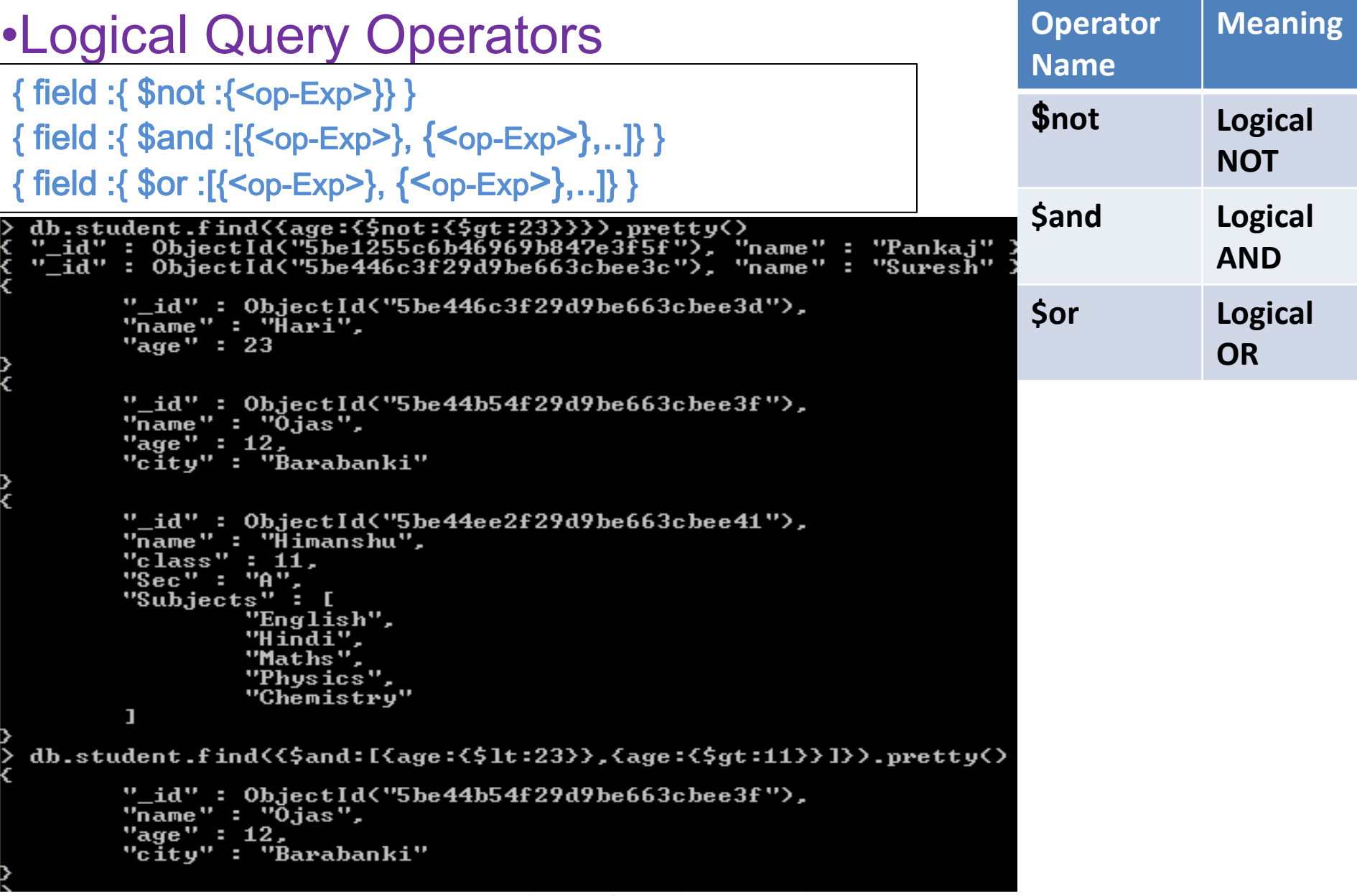

संजीव भदौरिया, के० वि० बाराबंकी

#### •Update Operation:

Update operation का प्रयोग दो तरह से किया जाता है |

>update/updateOne अथवा >updateMany (इनके साथ \$set operator प्रयोग किया जाता है )

>db.<CollectionName>.update/updateOne({query-exp},{\$set:{<field1>:<val1>, . . . }}

```
db.student.update<<age:12>,<$set:<name:'Hari Prakash'>>>
db.student.find().pretty()
 "_id" : ObjectId("5be1255c6b46969b847e3f5f"), "name" : "Pankaj" ><br>"_id" : ObjectId("5be1255c6b46969b847e3f5f"), "name" : "Suresh" >
       "_id": ObjectId("5be446c3f29d9be663cbee3d"),
       \frac{1}{2}<br>"name" : "Hari",<br>"age" : 23
                                                       समझाने के लिए यह उदहारण लिया
       "_id": ObjectId("5be44b54f22d9be663cbee3f"),
       "name": "Hari Prakash",<br>"age": 12,
                                                       अन्यथा हमेशा बंदलाव primary key
       "city": "Barabanki"
                                                       साथ किया जाना चाहिए | यहाँ जिसकी
                                                             <u>12 साल थी उसका नाम Hari</u>
       "_id": ObjectId("5be44ce9f29d9be663cbee40"),
       "name": "Mohit".
                                                       Prakash हो गमा है |
       "age" : 24."address" : {
               "Hno" : 113,
               "Vill" : "Sangram Kheda",
               "post": "Gulariha"
       У
                                                       मदद साभान matching वारे एक से
                                                       अधिक records में changes करने हैं तो
       "_id": 0bjectId("5be44ee2f29d9be663cbee41"),
       "name" : "Ĥimanshu",
                                                       updateMany( ) का प्रमोग कयेंगे |"class" : 11.
       "Sec" : "A",
       "Subjects": [
               "English",
               "Hindi".
               "Maths",
               "Physics",
               "Chemistry"
       1
```
संजीव भदौरिया, के॰ वि॰ बाराबंकी

#### •Delete Operation:

Delete operation का प्रयोग दो तरह से किया जाता है| >deleteOne अथवा >deleteMany

>db.<CollectionName>.deleteOne({<filter Exp>}) एक सेज्यादा matching होनेपर भी एक record ही delete करेगा |

>db.<CollectionName>.deleteMany({<filter Exp>}) एक सेज्यादा matching होनेपर एक

सेज्यादा delete करेगा |

```
db.student.deleteOne(<name:'Hari Prakash'>)
"acknowledged": true, "deletedCount": 1 }
db.student.find().pretty()<br>"_id" : ObjectId("5be1255c6b46969b847e3f5f"), "name" : "Pankaj" ><br>"_id" : ObjectId("5be446c3f29d9be663cbee3c"), "name" : "Suresh" >
       "_id": ObjectId("5be446c3f29d9be663cbee3d"),
       "name" : "Hari",
       "age" : 23"_id": ObjectId("5be44ce9f29d9be663cbee40"),
       "name": "Mohit",
       "age" : 24,
                                                      "Hari Prakash" का
       "address": {
                 "Hno" : 113,
                                                      record delete हो
                 "Vill" : "Sangram Kheda",
                 "post": "Gulariha"
       \mathcal{P}गमा"_id": ObjectId("5be44ee2f29d9be663cbee41"),
       "name" : "Himanshu",<br>"class" : 11,
       "Sec" : "A".
       "Subjects" : [
                 "English",
                 "Hindi",
                 "Maths",
                 "Physics",
                 "Chemistry'
       п
```
संजीव भदौरिया, के॰ वि॰ बाराबंकी

#### धन्यवाद और अधिक पाठ्य-सामग्री हेतु निम्न लिंक पर क्लिक करें -

#### [www.pythontrends.wordpress.com](http://www.pythontrends.wordpress.com/)

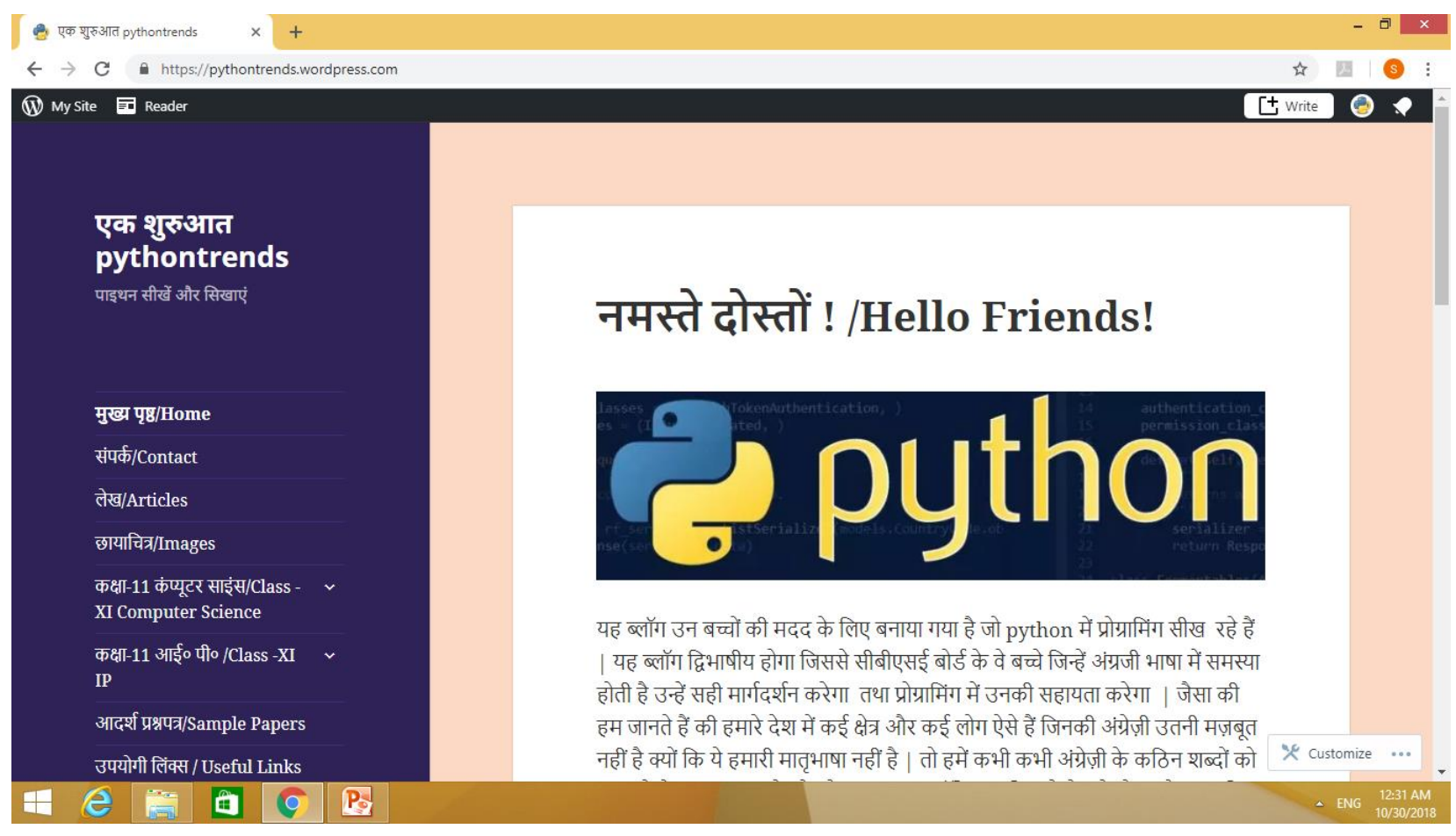